## Task. 1. **Working with database objects**

Read chapter 2 in e-book *[Getting Started with IBM Data Studio for DB2](http://public.dhe.ibm.com/software/dw/db2/express-c/wiki/Getting_Started_with_IBM_Data_Studio_v311.pdf)*; put attention to the following task: using the perspective *Database Administration* (this perspective is used for example to create and maintain database objects).

Start Data Studio and choose the perspective *Database Administration* (from menu *Window -> Open perspective -> Other* and choose *Database Administration*)

- 1. In Administration Explorer window check the name and state of the default instance and what are possible database connections.
- 2. Configure the connection with database testdb and connect to it (first, check if the account STUDENT is created in your system with the password STUDENT)

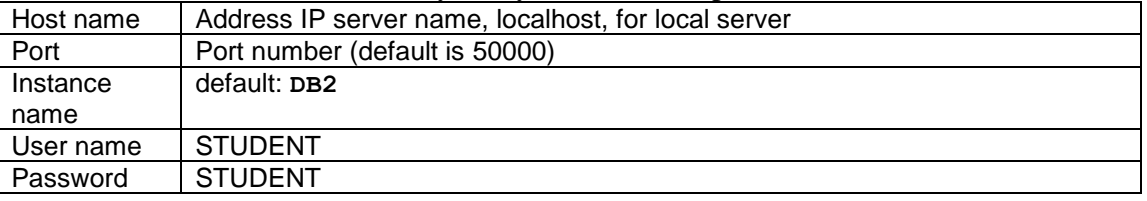

- 3. View database objects (schemas, tables, tablespaces, aliases, views)
- 4. List all schemas; create new schema with the name testschema (when a new object is added or we change the properties of an existing one, Data Studio creates and opens the Change Plan for this operation; it contains all the modifications; to execute the operation, we must first choose the option Generate DDL; the new window will open, in which we can review and deploy the changes; we have three options: edit commands; schedule to run as a job; deploy the change commands)
- 5. List all tables (for tables from one schema, choose first the schema and then go to its tables);

create a new table department in schema testschema, with fields:

DEPT\_NO SMALLINT NOT NULL PRIMARY KEY GENERATED AS IDENTITY, NAME CHAR(9), BUDGET DECIMAL(7,2)

- 6. Display and read the properties of this table and of column DEPT\_NO
- 7. Change the data type of field NAME to VARCHAR(30)
- 8. Display all data of table department (choose the table, and from the context menu choose the option *Data->Browse data*; to edit data choose *Data->Edit Data*); insert new department
- 9. Create table employee in schema testschema, with fields:

ID SMALLINT NOT NULL PRIMARY KEY, NAME VARCHAR(9), DEPT SMALLINT NOT NULL, JOB CHAR(5), SALARY DECIMAL(8,2) WITH DEFAULT 2000.0 BONUS GENERATED AS(SALARY\*0.1)

- 10. Add foreign key on field DEPT in table employee, referencing field DEPT in table department (choose *Constraints->Create foreign key*)
- 11. insert new employee (choose the proper value for the DEPT field)
- 12. display objects that depend or are dependent on the table department (choose table department and from the context menu choose *Analyze Impact*)
- 13. display the diagram of dependencies for table department (from the context menu choose *Show->In Overview Diagram*)
- 14. do tasks in points 12 and 13 for tables employee and department in database SAMPLE.